# **INSPIRING** INCLUSIVE EXCELLENCE

### **UTSC FSD Lunch & Learn**

**March 6, 2024**

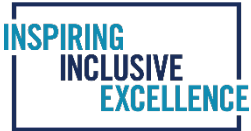

# **AGENDA**

- Electronic approval refresher
- Documentation Update for Scotiabank Visa Travel and Hospitality Cards
- Amazon business accounts for PCards
- Demo of Research Funds Summary Report
- Demo of UTRAC
- Q&A

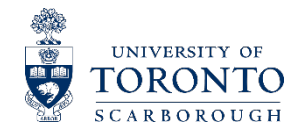

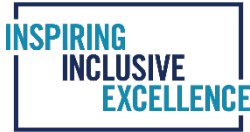

### **ELECTRONIC SIGNATURES**

- The university added a section to the GTFM pertaining to electronic approvals in September 2023
	- https://finance.utoronto.ca/policies/gtfm/financial-management/use-of-electronicsignatures/
- E-signatures are acceptable for *internal* financial documents, including:
	- Cheque Requests
	- Authorization of Invoices
	- Expense Report (i.e. expense reimbursement)/Accountable Advance Settlement
	- Outgoing Foreign Payments Wire Transfer Request
	- Journal Entry (or Internal Revenue / Expense Recovery)
	- Budget Transfers

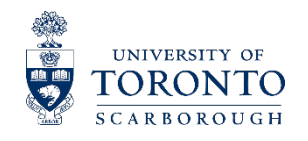

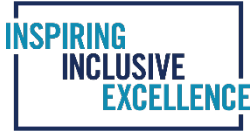

#### **EMAIL APPROVALS - EXAMPLE**

#### **Example #1:**

**From:** Emily Smith <Emily.Smith@utoronto.ca> **Sent:** May 11, 2023 2:08 PM **To:** Joe Daniels <J.Daniels@utoronto.ca>

Joe,

The attached invoice #555 from XYZ Services Co. in the amount of \$11,300 is approved for payment.

Thanks.

Emily Smith

<<TITLE>>

<<DEPARTMENT>>

#### **Example #2:**

**From:** Emily Smith <Emily.Smith@utoronto.ca> **Sent:** May 11, 2023 2:08 PM **To:** Joe Daniels <J.Daniels@utoronto.ca>;

Approved.

Thanks.

Emily Smith

<<TITLE>>

<<DEPARTMENT>>

 **From:** Joe Daniels <J.Daniels@utoronto.ca>; **Sent:** May 11, 2023 2:08 PM **To:** Emily Smith <Emily.Smith@utoronto.ca>

Emily,

Please find attached invoice #555 from XYZ Services Co. in the amount of \$11,300. Please approve this invoice for payment.

Thanks.

Joe

<<TITLE>>

<<DEPARTMENT>>

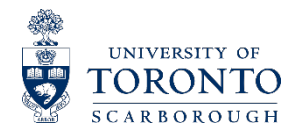

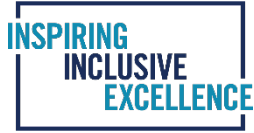

#### **PRINT-TO-PDF EXAMPLE OF APPROVAL EMAIL TO APPEND TO FILE**

■ The ideal email approval has minimal forwarding, replies, or modifications after the approval is made

File being approved is reattached to approver's email  $\rightarrow$ 

Intent to approve is clear in approver's email  $\rightarrow$ 

Approver enabled their signature block at the time of approval  $\rightarrow$ 

#### **Adam Mohammed**

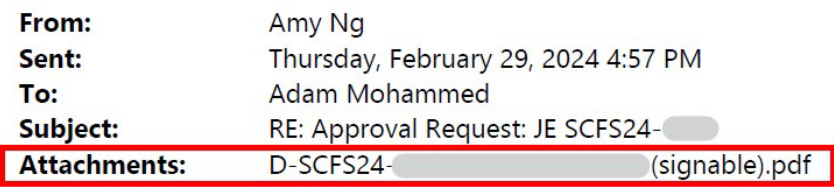

Hi Adam,

I have approved in the JE attached.

Thanks,

Amy

Amy Ng, CPA, CMA Assistant Director, Accounting and Special Projects **Financial Services** 

UNIVERSITY OF TORONTO SCARBOROUGH Bladen Wing, BV 517 1265 Military Trail, Toronto, Ontario M1C 1A4 Tel 416-208-5109

From: Adam Mohammed <adamk.mohammed@utoronto.ca>

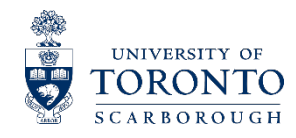

#### **APPROVAL AND DOCUMENTATION FORMAT FOR SCOTIABANK VISA TRAVEL & HOSPITALITY CARD STATEMENTS**

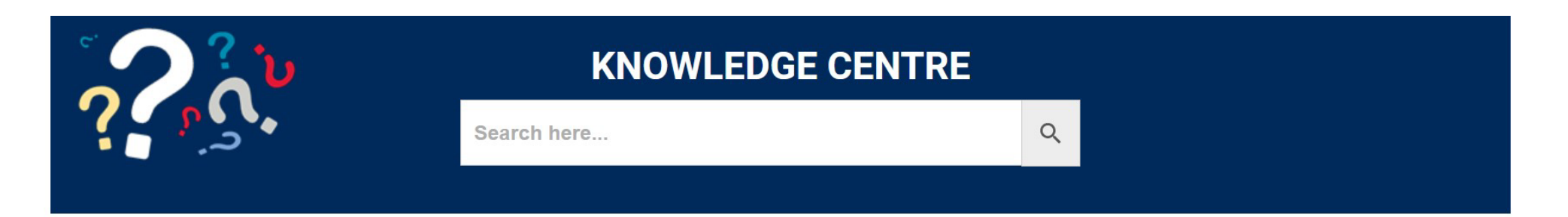

#### How do I process an FIS payment for a Scotiabank Visa Travel & Hospitality Card?

In some circumstances, a University department can make payments directly to Scotiabank on behalf of the cardholder through FIS.

NOTE: Claimants are still required to complete the Expense Report form, submit all required supporting documentation and obtain necessary

approvals before payment is processed directly to Scotiabank through the invoice process in FIS.

Standard reimbursement rules apply with respect to approvals (i.e. employee certification and one-up approval). Only items covered in the GTFM can be approved and charged to U of T accounts.

- . Vendor number 131703 should be used to process the Scotiabank VISA payment through FIS.
- . The payment terms for Scotiabank are YT00 (due immediately); payment will be processed on the next available cheque run.
- . Ensure the entire 16-digit Visa account number is entered in the "reference" field (i.e. not just the last 5 digits).

NOTE: Incomplete or incorrect information may delay payment and result in delinguency charges.

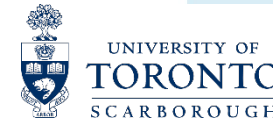

**INSPIRING** 

**INCLUSIVE** 

# **AMAZON BUSINESS ACCOUNT**

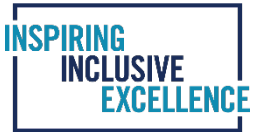

#### Central account

- Provides UofT departments with access to electronic marketplace to simplify the buying process for low value goods
- Available to all faculty and staff with Purchasing Card (PCard)
- **Benefits include:** 
	- Free 2-Day shipping on Prime-eligible items
	- Access to millions of products, available only to Amazon Business customers
	- Dedicated Amazon Business Customer Service

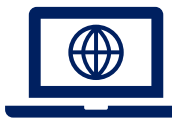

For administrative guidelines and customer service contact information, visit: **https://www.procurement.utoronto.ca/programs-and-services/purchasing-card/amazon-business**

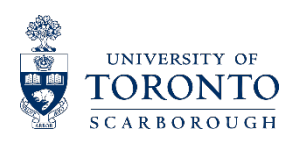

### **AMAZON BUSINESS VS. AMAZON PRIME**

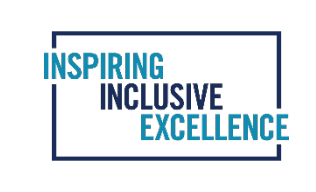

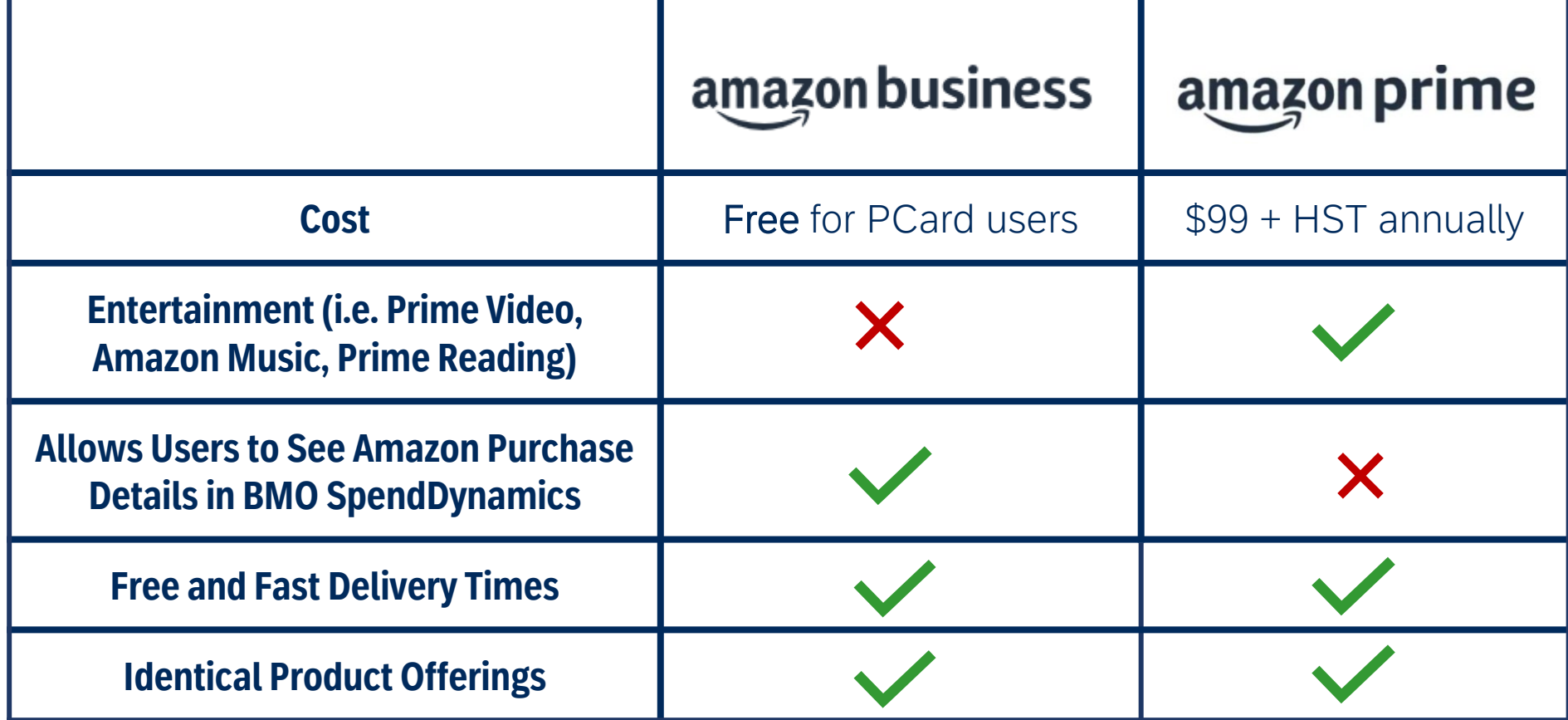

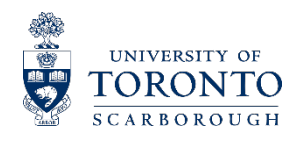

# **HOW TO SET UP AMAZON BUSINESS ACCOUNT**

#### **Existing Cardholders**

■ Contact Sheila Baker, Procurement Officer, at [she.baker@utoronto.ca](mailto:she.baker@utoronto.ca) with your request for access.

#### **New Cardholders**

- PCard Request Form has new Amazon Business section
- Once application has been processed, Sheila Baker will forward the request to Procurement

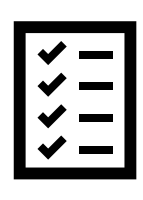

**If you choose to keep your Amazon Prime membership and if you are selected for Internal Audit, please ensure you are able to:**

- **Justify the business purpose**
- **Explain how there will be no personal benefit**

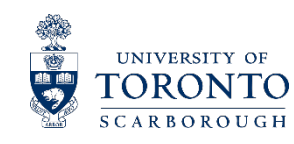

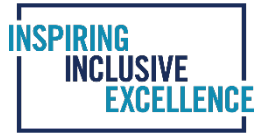

# **RESEARCH FUNDS SUMMARY REPORT (RFSR)**

#### **When to use**

 Use this report to obtain a real-time overview of a unit's research funding. It combines data from both the FIS and RIS modules

#### **Report functionality**

 The RFSR is designed to answer questions you might have pertaining to your research funding

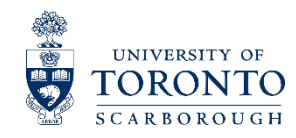

- How many active Research Funds are currently in my unit?
- Which of my Research Funds are ending soon, and how much money is remaining in those funds?
- Did I post on a wrong fund/FC combo?
- Do I have any Funds in deficit/overspent?
- How many grants does my unit have from a particular sponsor (e.g., NSERC)?
- Have we received all the revenue from the sponsor?
- Has the final financial report been submitted to the sponsor?
- Which of my research funds are auto-closing within the next six months?

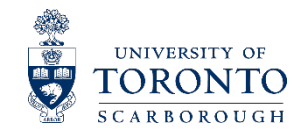

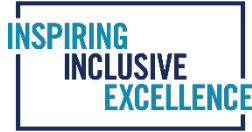

### **MENU PATH IN AMS**

#### **Menu Path**

Accounting  $\rightarrow$  Funds Management  $\rightarrow$  Information System  $\rightarrow$  Funds Management Section (U of T Reports)  $\rightarrow$  Financial Summary Report → Research Funds Summary Report

#### **Transaction code**

ZRIR 003

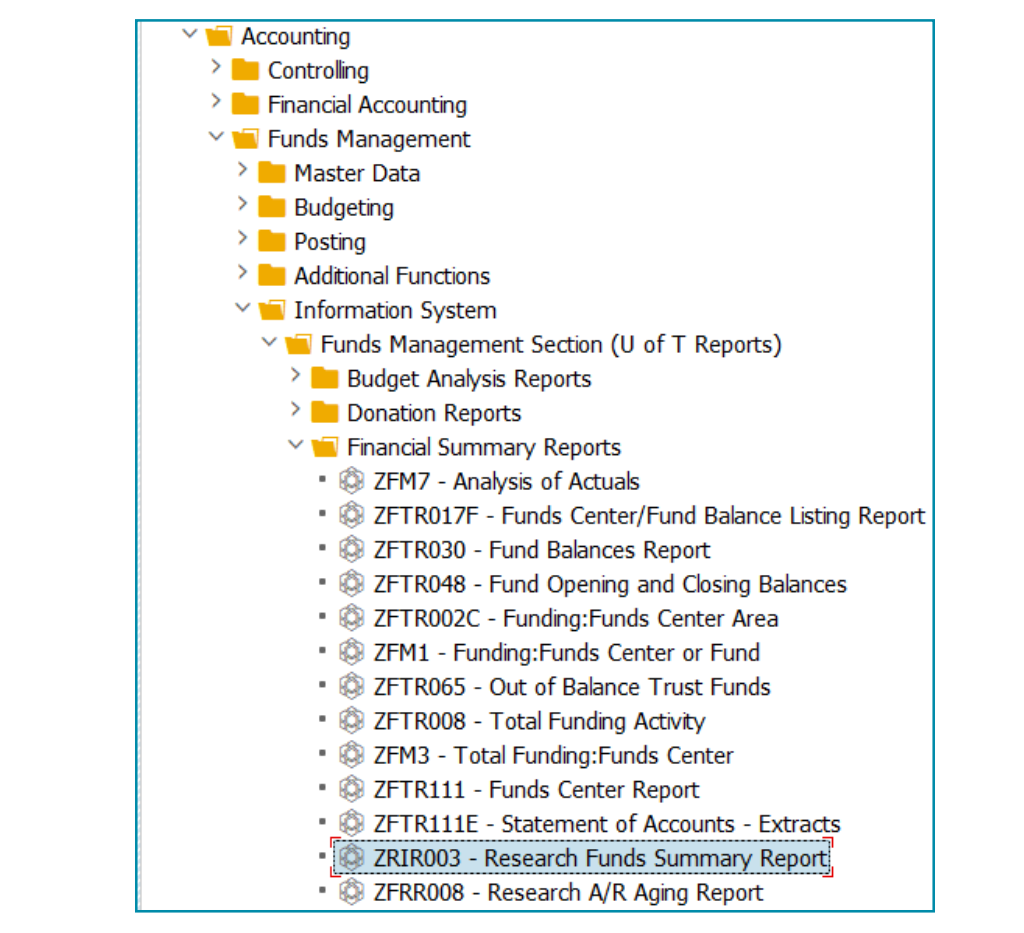

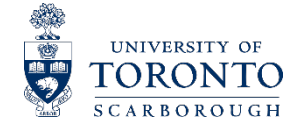

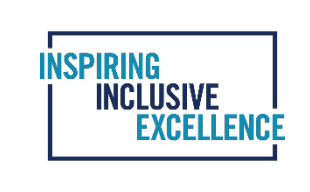

### **SELECTION SCREEN**

#### F Program Edit Goto System Help  $\bullet$ **MAS GOO ANA ADDA AD OB** Research Funds Summary Report  $\bigoplus$   $\begin{bmatrix} \bullet & \bullet & \bullet \end{bmatrix}$ **Additional Selections User Tips Report Selections** FM Area **UOFT** ħ **CF Center** 100000 Fund  $\mathbb{E}_{\mathbf{t}}\left[\mathbb{E}_{\mathbf{t}}\left|\mathbb{E}_{\mathbf{t}}\right|\mathbb{E}_{\mathbf{t}}\left|\mathbb{E}_{\mathbf{t}}\right|\mathbb{E}_{\mathbf{t}}\right]$ to Sponsor (Customer Acct. No.) to RIS Sponsor Program No. to **Fund Start Date** to Required Fields **Fund End Date** to **Grant End Date** to Auto Close out Date to **Include Subordinate FCTR's** ⊻ **Hierarchy Variant** 0000 Optional FieldsS<sup>L</sup>ow only cases where: Exp Actuals plus Commitments are greater than Exp Budget (budget overdrawn)  $\Box$  $\Box$ Postings are at incorrect CFC/Fund combo (zero budget and non-zero actuals) Show only cases where FUND END DATE HAS PASSED AND:  $\Box$ Expenditure Actuals are GREATER than Rev Actuals (overdraft exists)  $\Box$ are LESS than Rev Actuals (surplus revenue exists) Final financial report has NOT yet been submitted to sponsor O a has been submitted to sponsor Final payment has NOT yet been received from sponsor O  $\Box$ Commitments exist Fund is NOT closed out (exclude Fund\_Inactive) a Layout options Layout variant

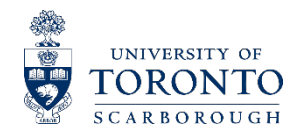

### **RFSR SAMPLE OUTPUT – FUND VIEW**

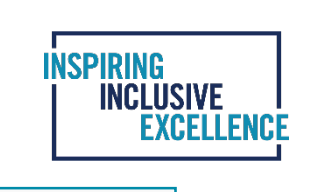

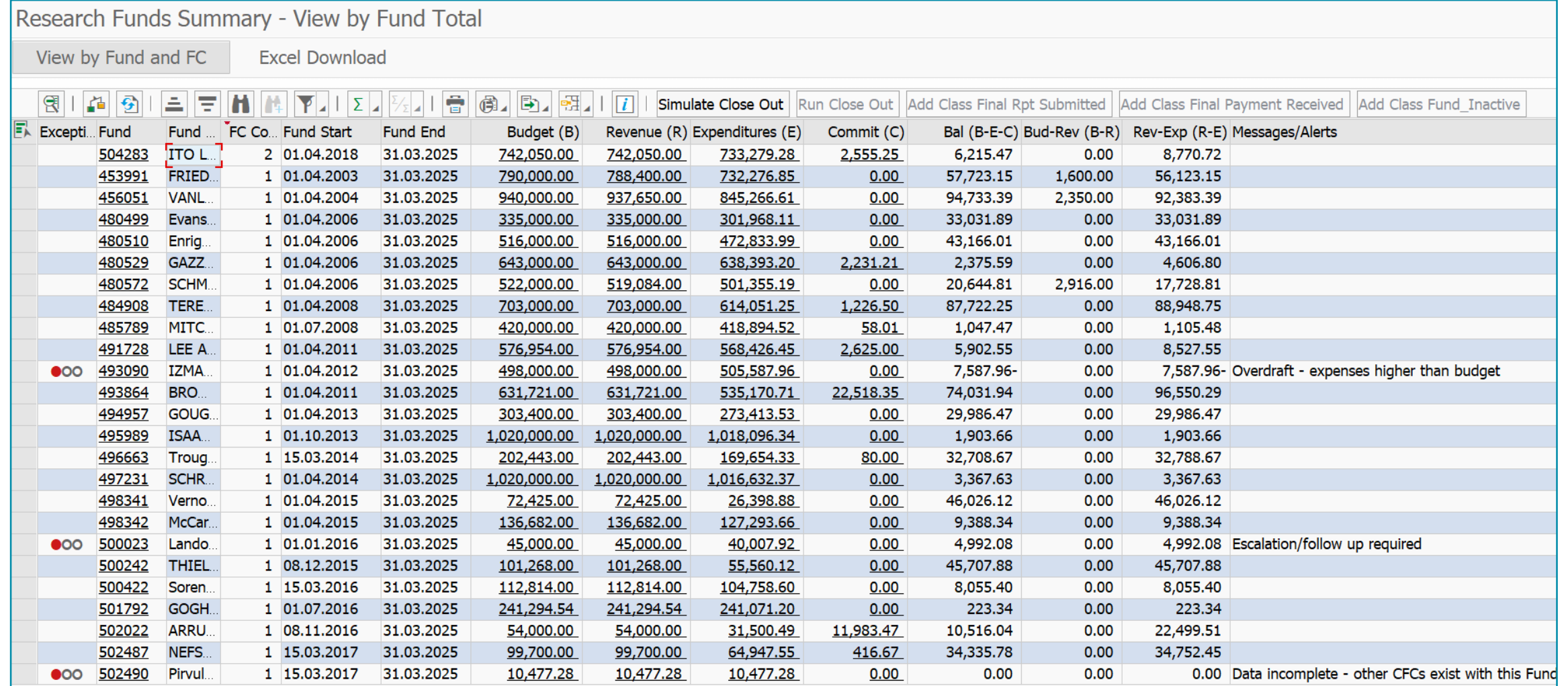

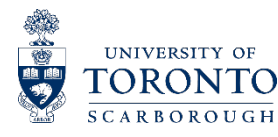

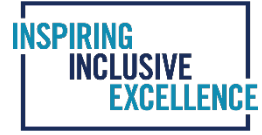

### **RFSR SAMPLE OUTPUT– FUND AND FUND CENTER VIEW**

Research Funds Summary - View by Fund and FC

**Excel Download** 

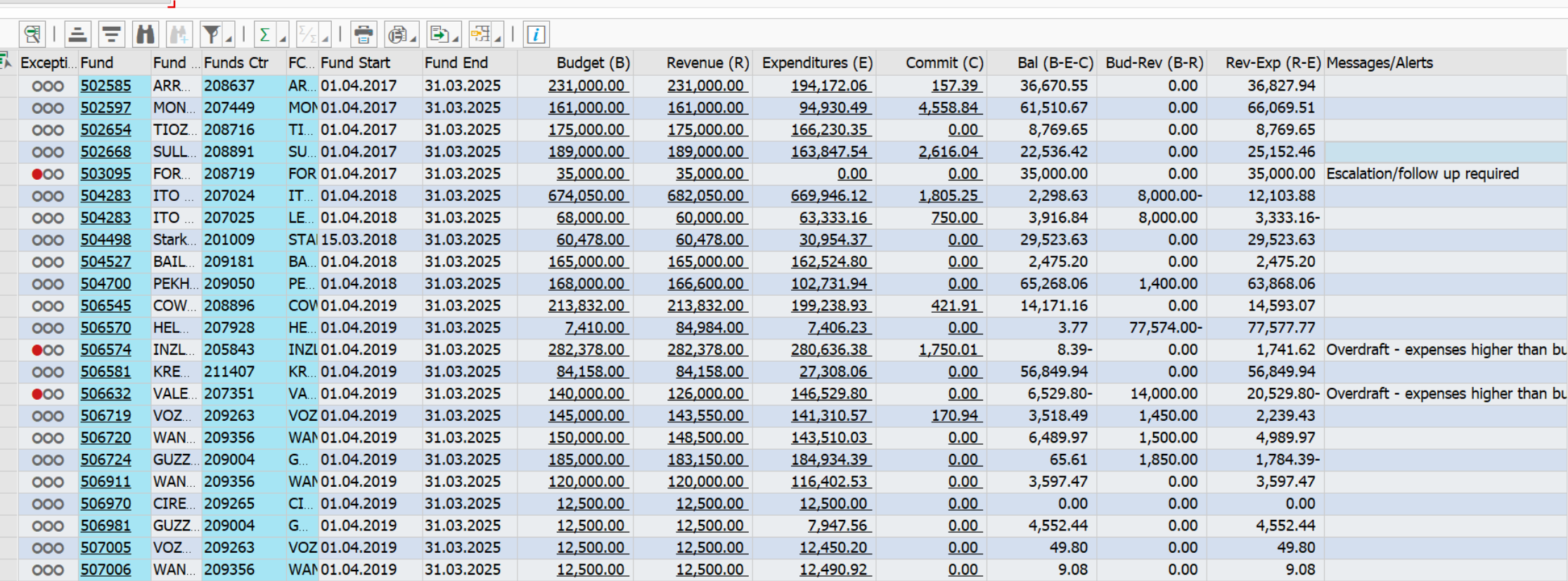

88,339.00

240,945.00

51,464.46

204,532.33

 $0.00$ 

 $0.00$ 

36,874.54

36,412.67

 $0.00$ 

 $0.00$ 

36,874.54

36,412.67

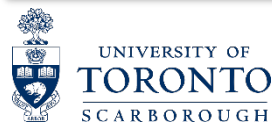

000

000

508682

508683

**FOU.** 

211371

HOFF... 212014

FO. 01.04.2020

HOF 01.04.2020

31.03.2025

31.03.2025

88,339.00

240,945.00

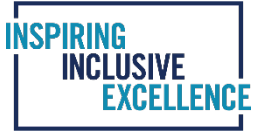

#### **Critical Information (columns) that requires attention**

- Budget Balance (Budget less Expense and Commitment) B-E-C
- Revenue Balance (Revenue to Expense variance) R E
- Messages/Alerts
- Fund end date

#### •**Note**: Drill downs are enabled on **all fields underlined**

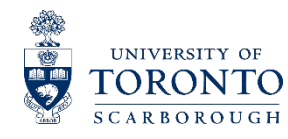

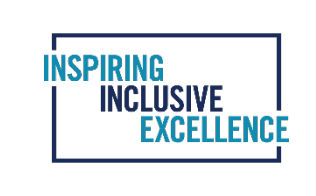

# **RANKING OF MESSAGES/ALERTS**

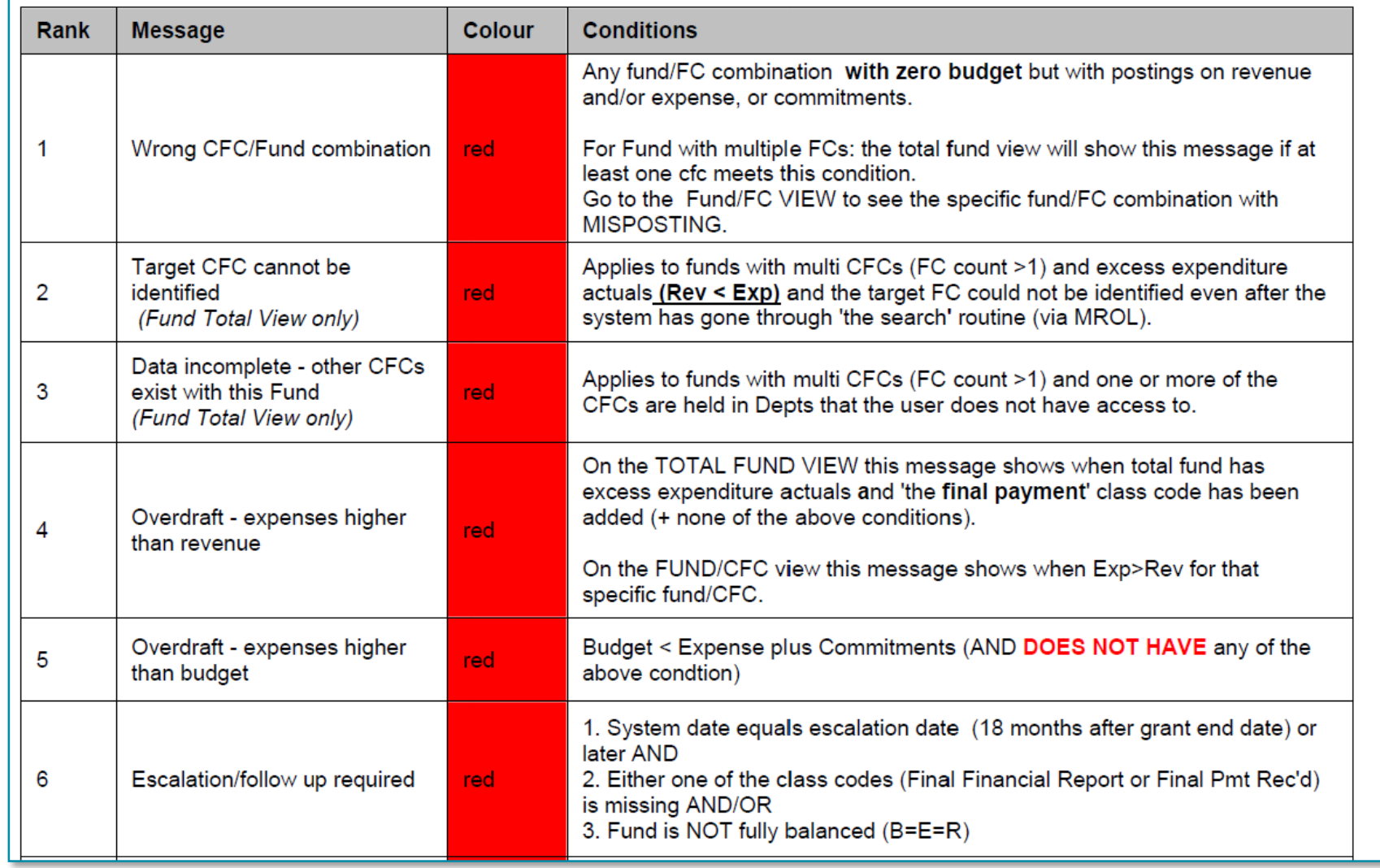

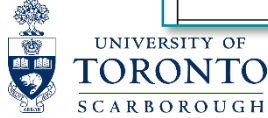

# **RANKING OF MESSAGES/ALERTS(CONTINUED)**

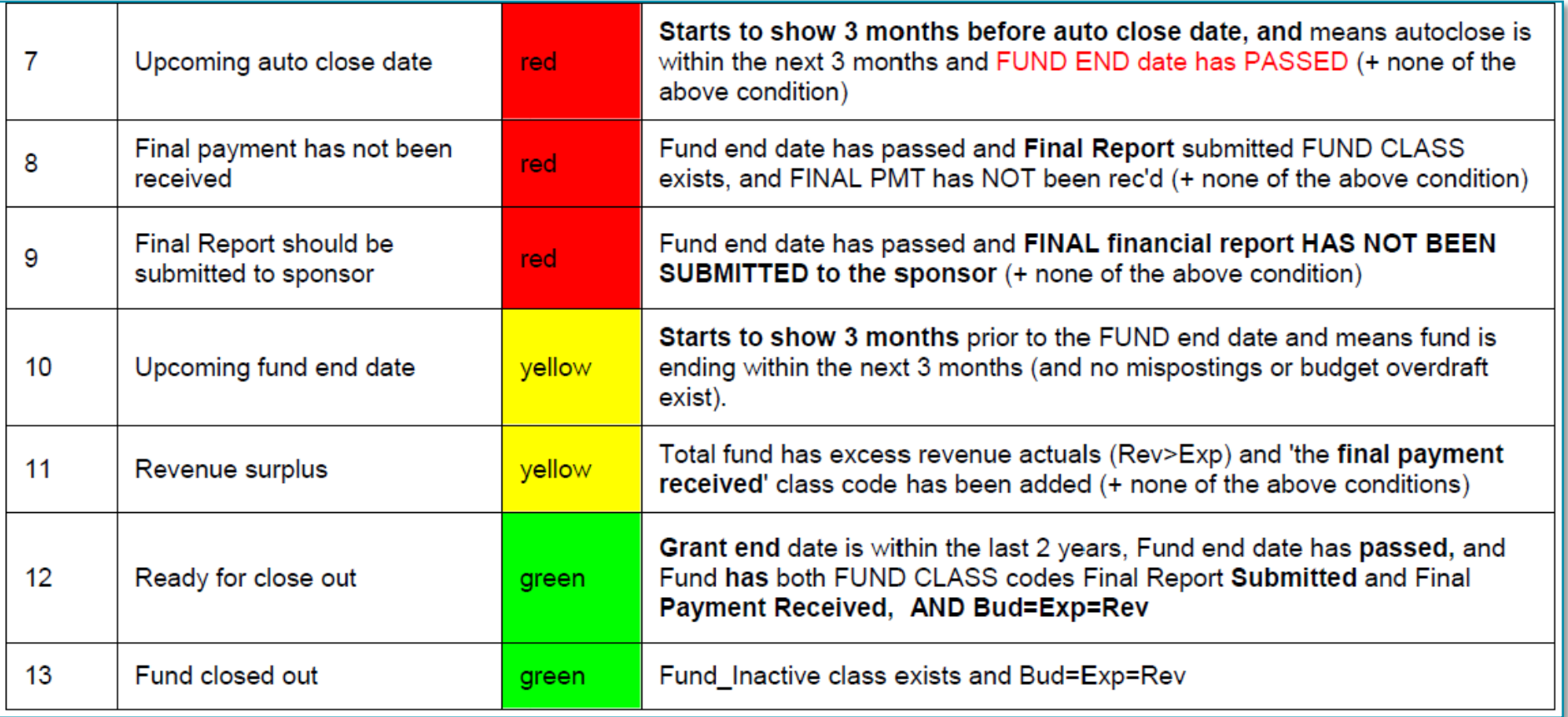

INSPIRING<br>| INCLUSIVE<br>EXCELLENCE

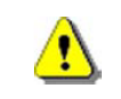

More than one message may apply to a single Fund but the Report will only display the highest ranking message.

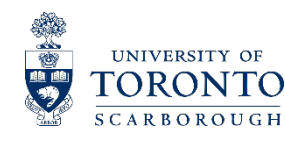

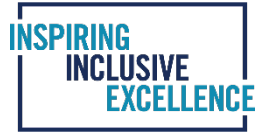

# **LIMITATIONS OF RESEARCH FUNDS SUMMARY REPORT**

- Newly created funds without budget, revenue and expense will not be on the report
- Funds with multiple fund centers and are in different departments
- **The report will not show the complete status of the fund (i.e. NOPO)**

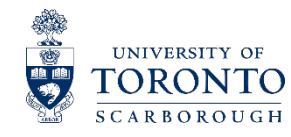

# **UOFT RESEARCH ACCOUNT (UTRAC) IDENTIFYING FUNDS WITH NOPO STATUS**

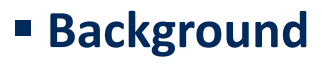

 University of Toronto Research Account (UTRAC) acts as the successor to FReD this is a phased approach to modernizing the university's research funding tools.

INCLUSIVE

#### **Report functionality**

 UTRAC is web-based research tool that provides role-based access to administrators and researchers and provides detailed information about each of their funded research engagements/awards

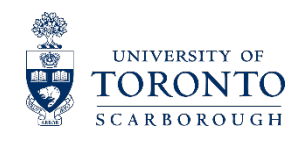

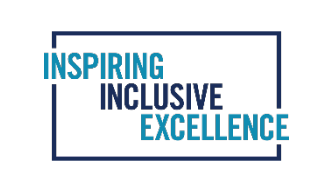

#### **UTRAC ACCESS**

UNIVERSITY OF

TORONTO **SCARBOROUGH** 

■■

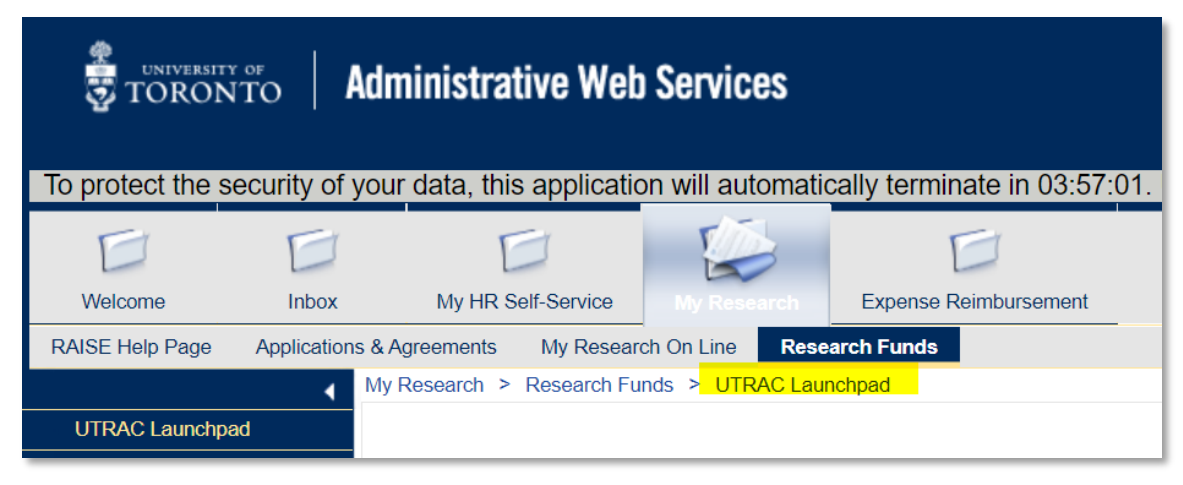

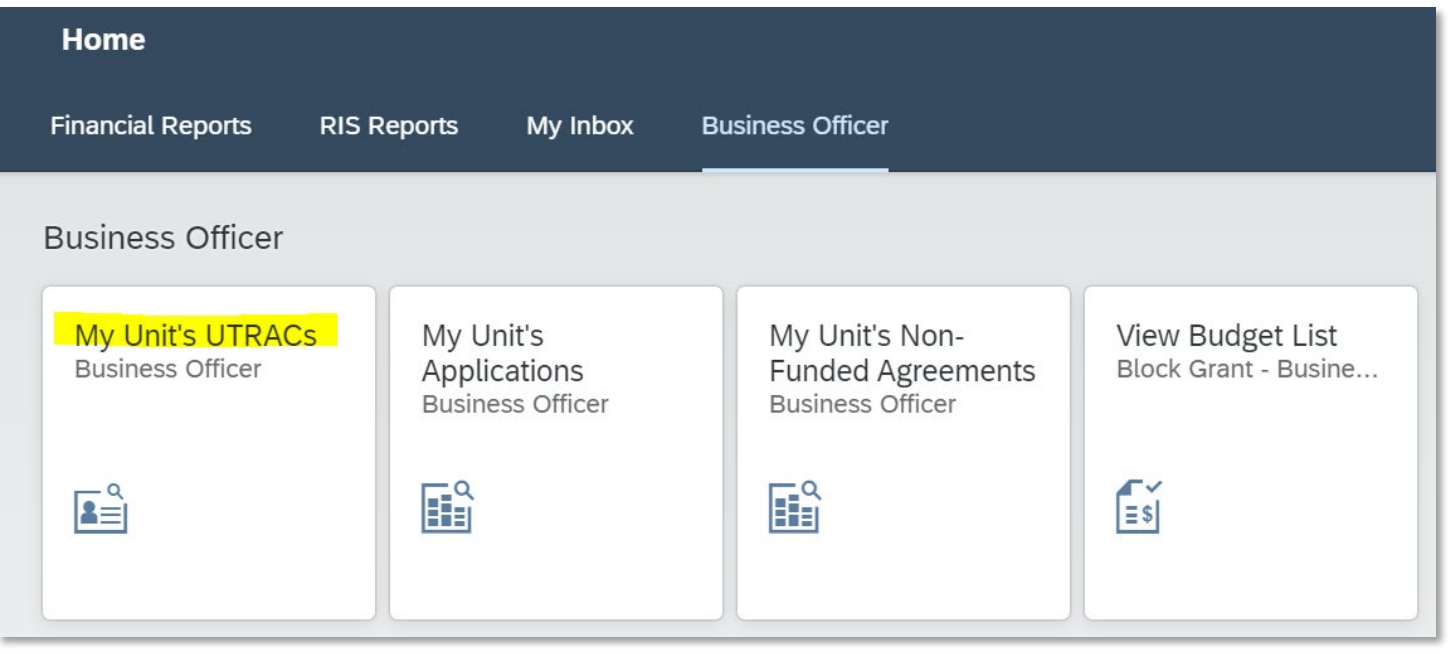

### **UTRAC SEARCH LIST**

**OFFICE** 

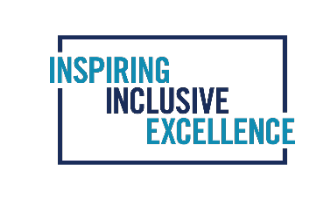

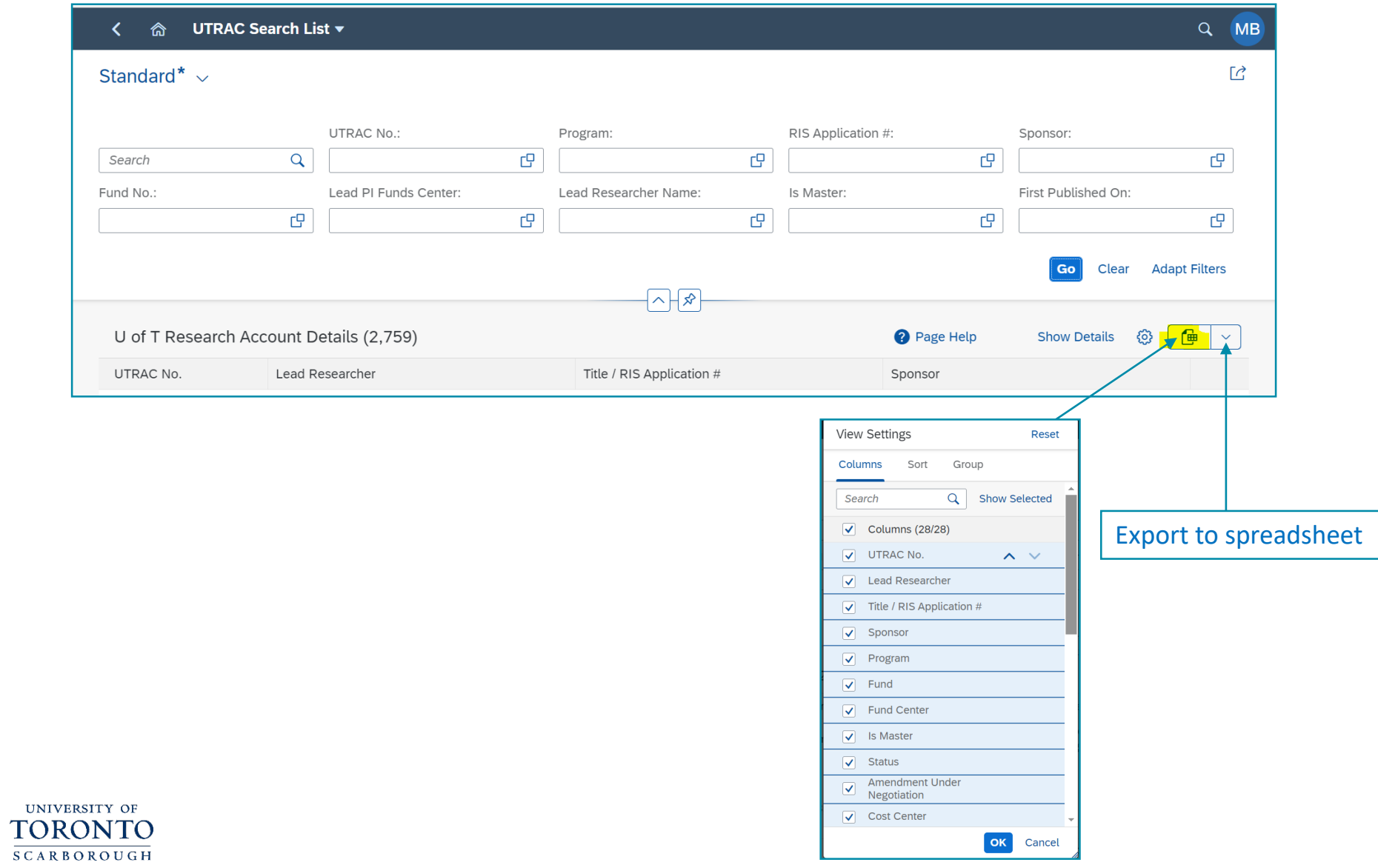

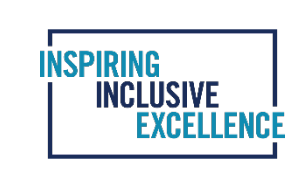

### **UTRAC SAMPLE OUTPUT(EXPORTED TO EXCEL)**

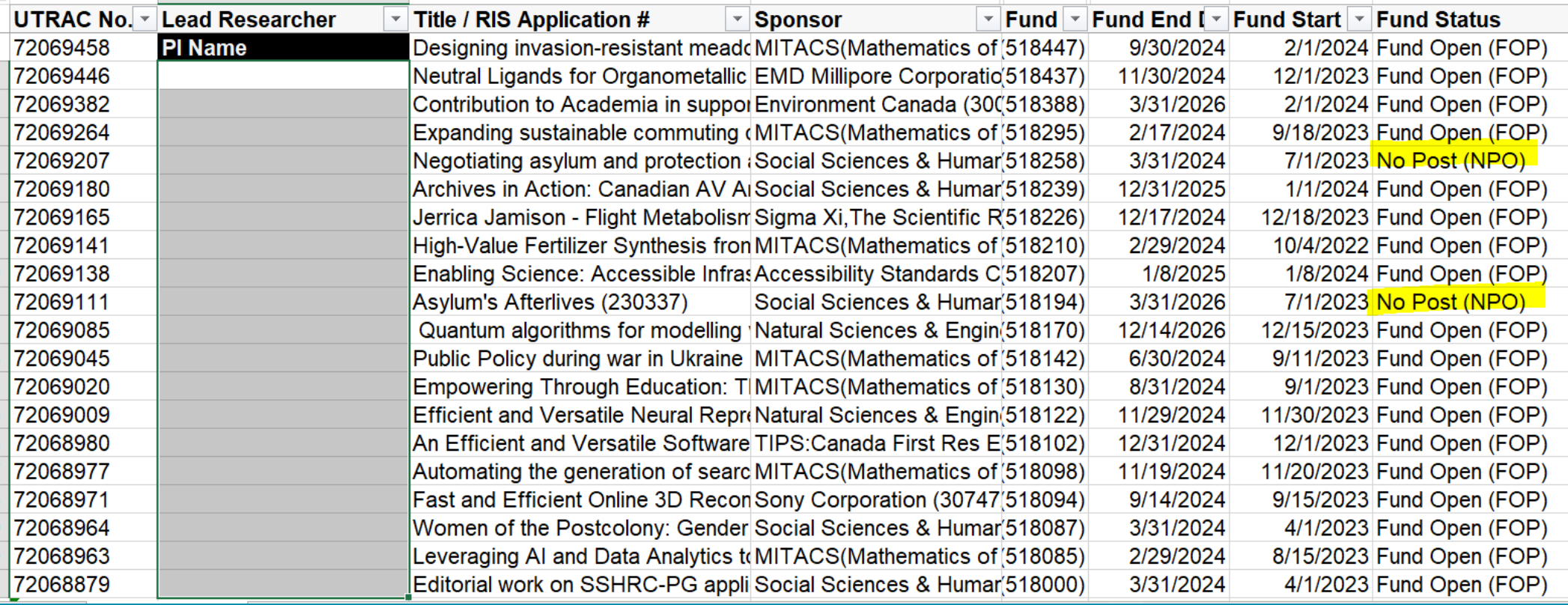

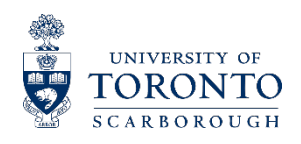

# **NO POSTING(NOPO) FUND STATUS**

In cases where there is a compliance issue (e.g. Human Research Ethics protocol, Animal Use protocol, or Environmental Health & Safety permit), a No Posting status may be applied to the fund.

NCLUSIVE

- A No Posting status prevents expenditures from being charged to the fund until the compliance issue has been resolved.
- If a No Posting status has been placed on the fund, please follow up with the PI
- To view No Posting details, click the "View No Post" button on the Research Award Details screen in UTRAC.

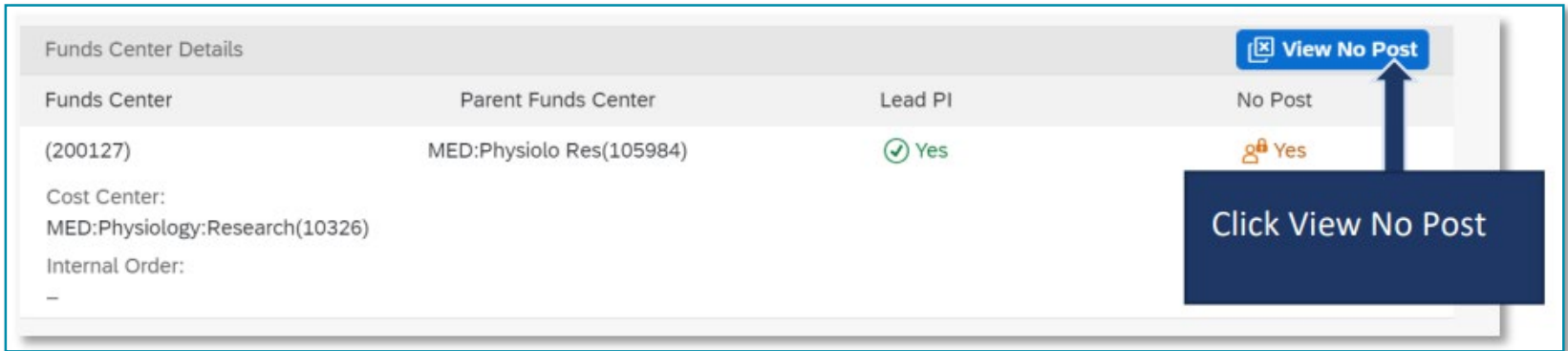

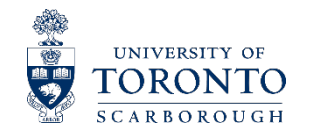

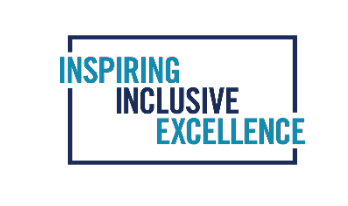

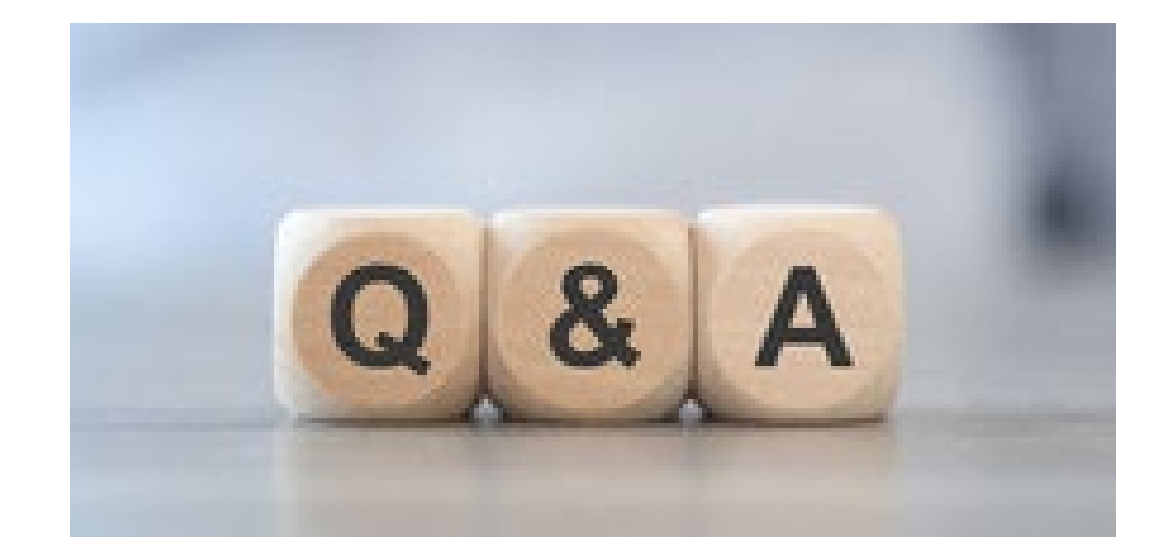